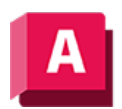

UTODESK AutoCAD 2023

# POLYKÖRPER (Befehl)

Erstellt einen 3D-Volumenkörper in Form einer Wand oder eine Reihe von Wänden.

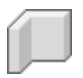

Sie können 3D-Wände mit geraden und gekrümmten Segmenten, die eine konstante Höhe und Breite aufweisen, erstellen.

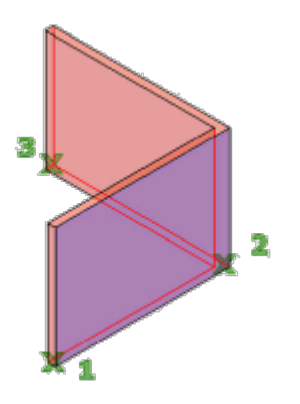

Mit POLYKÖRPER können Sie einen 3D-Volumenkörper wie eine Polylinie erstellen. Die Systemvariable PSOLWIDTH legt die Vorgabebreite für den 3D-Volumenkörper fest. Die Systemvariable PSOLHEIGHT legt die Vorgabehöhe fest. Sie können auch vorhandene 2D-Objekte, wie Linien, 2D-Polylinien, Bogen und Kreise, in 3D-Volumenkörper mit einer vorgabengemäßen Höhe, Breite und Ausrichtung umwandeln.

Die folgenden Aufforderungen werden angezeigt:

## **Startpunkt**

Legt den Startpunkt eines Polykörpersegments fest.

# Objekt

Gibt die Auswahl eines 2D-Objekts zum Umwandeln in einen 3D-Volumenkörper an.

## Höhe

Gibt die Höhe des Polykörpersegments an. (Systemvariable PSOLHEIGHT)

## **Breite**

Gibt die Breite des Polykörpersegments an. (Systemvariable PSOLWIDTH)

## Ausrichten

Gibt an, wo die Breite des Polykörpers platziert wird: in der Mitte, links oder rechts vom Polykörperprofil oder dem definierenden 2D-Objekt.

## Nächsten Punkt angeben

Gibt den nächsten Punkt für das Polykörperprofil an.

# Bogen

Fügt ein Polykörperprofil zum Volumenkörper hinzu. Die Vorgabe-Startrichtung des Bogens ist tangential zum vorherigen Segment. Über die Option Richtung können Sie eine andere Startrichtung festlegen.

# Schließen

Schließt den Volumenkörper durch Erstellen eines linearen oder bogenförmigen Segments vom letzten Kontrollpunkt zum Anfang des Polykörperprofils.

# Richtung

Gibt das Bogensegment durch die Angabe der anfänglichen tangentialen Richtung und eines Endpunktes an.

#### Line

Beendet die Bogen-Eingabeaufforderung und kehrt zu geraden Liniensegmenten zurück.

## Zweiter Punkt

Legt den zweiten Punkt und den Endpunkt eines Bogensegments fest, das durch drei Punkte bestimmt wird.

# Rückgängig

Entfernt das zuletzt zum Polykörperprofil hinzugefügte Bogensegment.

## Schließen

Schließt den Polykörper durch Erstellen einer Linie oder eines Bogensegments vom letzten angegebenen Punkt bis zum Anfangspunkt des Polykörpers. Zur Verwendung dieser Option müssen mindestens drei Punkte angegeben sein.

# Rückgängig

Entfernt das zuletzt zum Polykörper hinzugefügte Segment.

#### Zugehörige Konzepte

• [Erstellen von grundlegenden 3D-Volumenkörpern und Wänden](https://help.autodesk.com/view/ACD/2023/DEU/?guid=GUID-A6C31606-37F1-4D83-A325-C1399488AD42)

#### Zugehörige Verweise

• [Befehle zur 3D-Auswahl](https://help.autodesk.com/view/ACD/2023/DEU/?guid=GUID-19AE784D-A469-49B7-9A21-E9ABCCFC8662)

• [Befehle zum Erstellen von 3D-Volumengrundkörpern](https://help.autodesk.com/view/ACD/2023/DEU/?guid=GUID-1193A219-1FE9-4863-AD4E-0E7B653E9DD5)

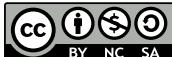

GOSO Sofern nicht anders angegeben, wird dieses Produkt unter einer [Namensnennung - Nicht](https://creativecommons.org/licenses/by-nc-sa/3.0/deed.de)BY NC SA [kommerziell - Weitergabe unter gleichen Bedingungen 3.0 Unported-Lizenz](https://creativecommons.org/licenses/by-nc-sa/3.0/deed.de) bereitgestellt. Weitere Informationen finden Sie unter [Autodesk Creative Commons FAQ.](https://autodesk.com/creativecommons)

© 2023 Autodesk Inc. Alle Rechte vorbehalten